## **Backup Agent configuration**

## **How do I access the agent configuration information?**

To manage your SQLsafe Backup Agents, click **SQLsafe Agents** in the navigation pane. To view information about a specific agent, click the corresponding SQL Server computer listed in the tree pane and you will be able to see the configuration information of the respective agent.

## **What agent configuration settings can I view?**

The content pane in the SQLsafe Agents Settings view contains the agent configuration information. This information allows you to monitor and maintain the performance of each Backup Agent.

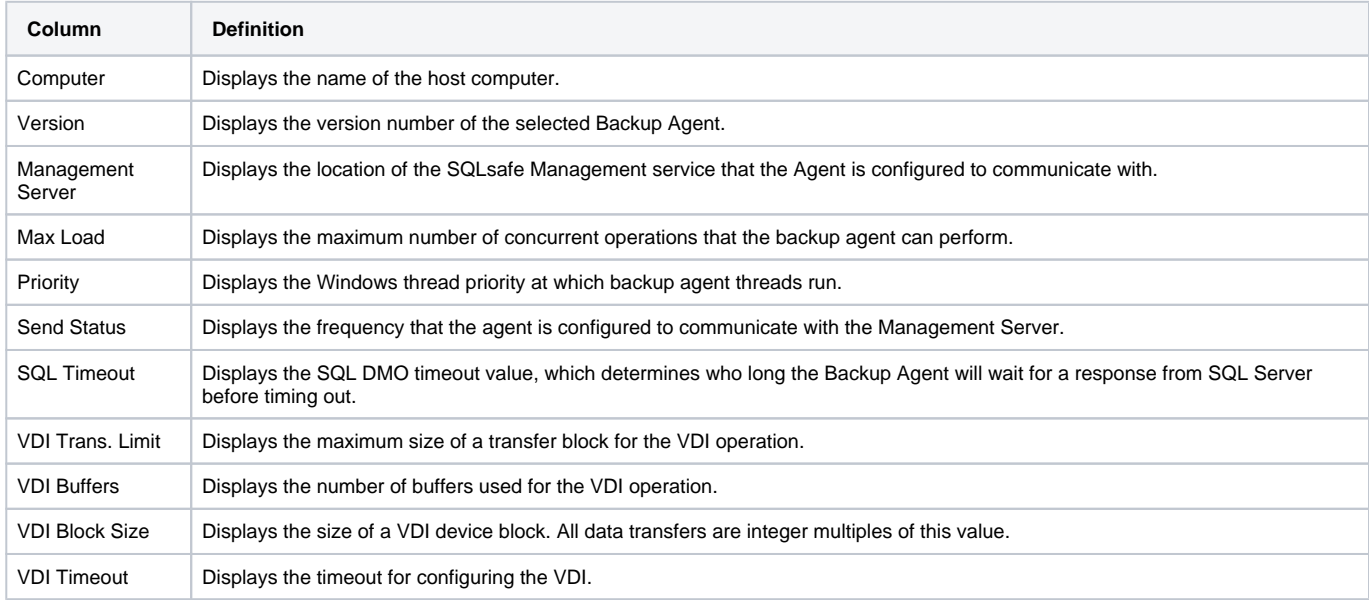

SQL safe is a high-performance backup and recovery solution for your SQL Servers. [Learn more](http://www.idera.com/productssolutions/sqlserver/sqlsafebackup) > >

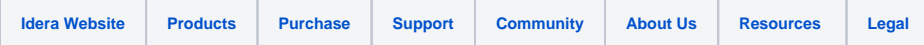